## **Form I-9 (with foreign passport and I-94) Instructions**

## **1- Print your I-94 card.**

If you have not already done so, please login to CBP website to print your I-94 cards. <https://i94.cbp.dhs.gov/I94/#/home>

The site will require your name, date of birth, passport issuance country, and passport number. Please retain the number for your I-9 and records.

## **2- Create your I-9.**

Log into I-9 service cente[r https://northwestern.i9servicecenter.com/Login.aspx](https://northwestern.i9servicecenter.com/Login.aspx) Create a USERID and password as a NEW EMPLOYEE

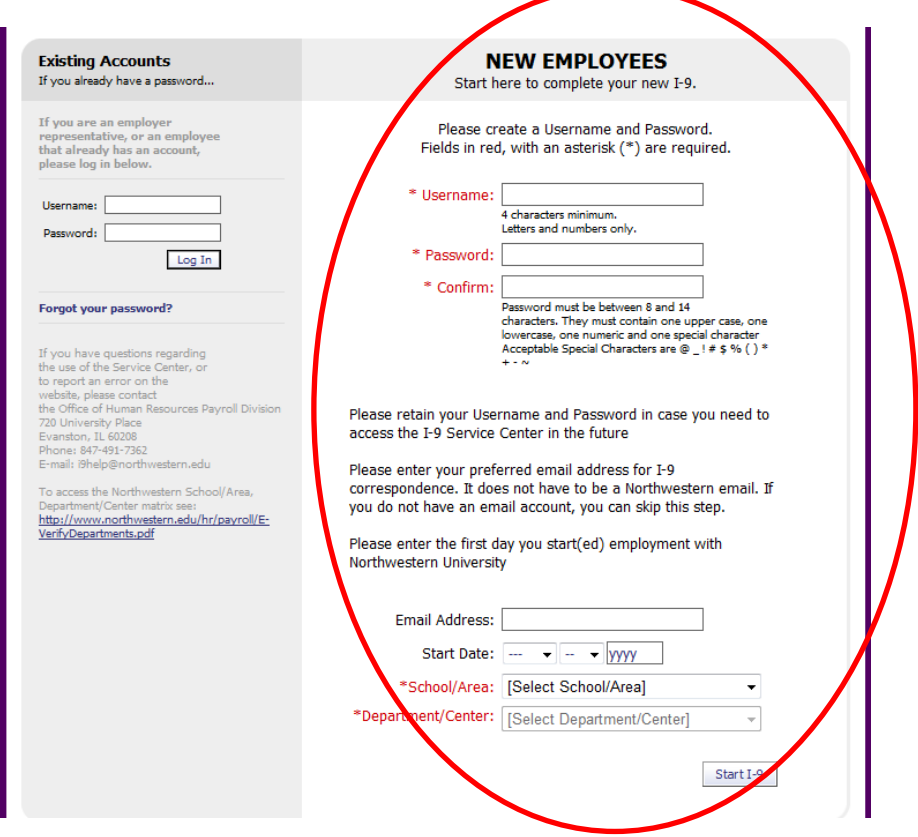

UserID can be your NetID or your name. Example of netid **jws073** or **johnsmith**.

Password examples **Summer4!** Or **Evanston!7** (please read password criteria and carefully create password).

Email- Use your Northwestern or a personal email. Make sure it is one that you check regularly.

Start Date- First date of employment at Northwestern

School/Area- This is where you work or study (for example McCormick or WCAS -Weinberg College of Arts and Sciences)

Department/Center- Department where you are working or studying (for example Chemistry, Material Science and Engineering, Applied Physics)

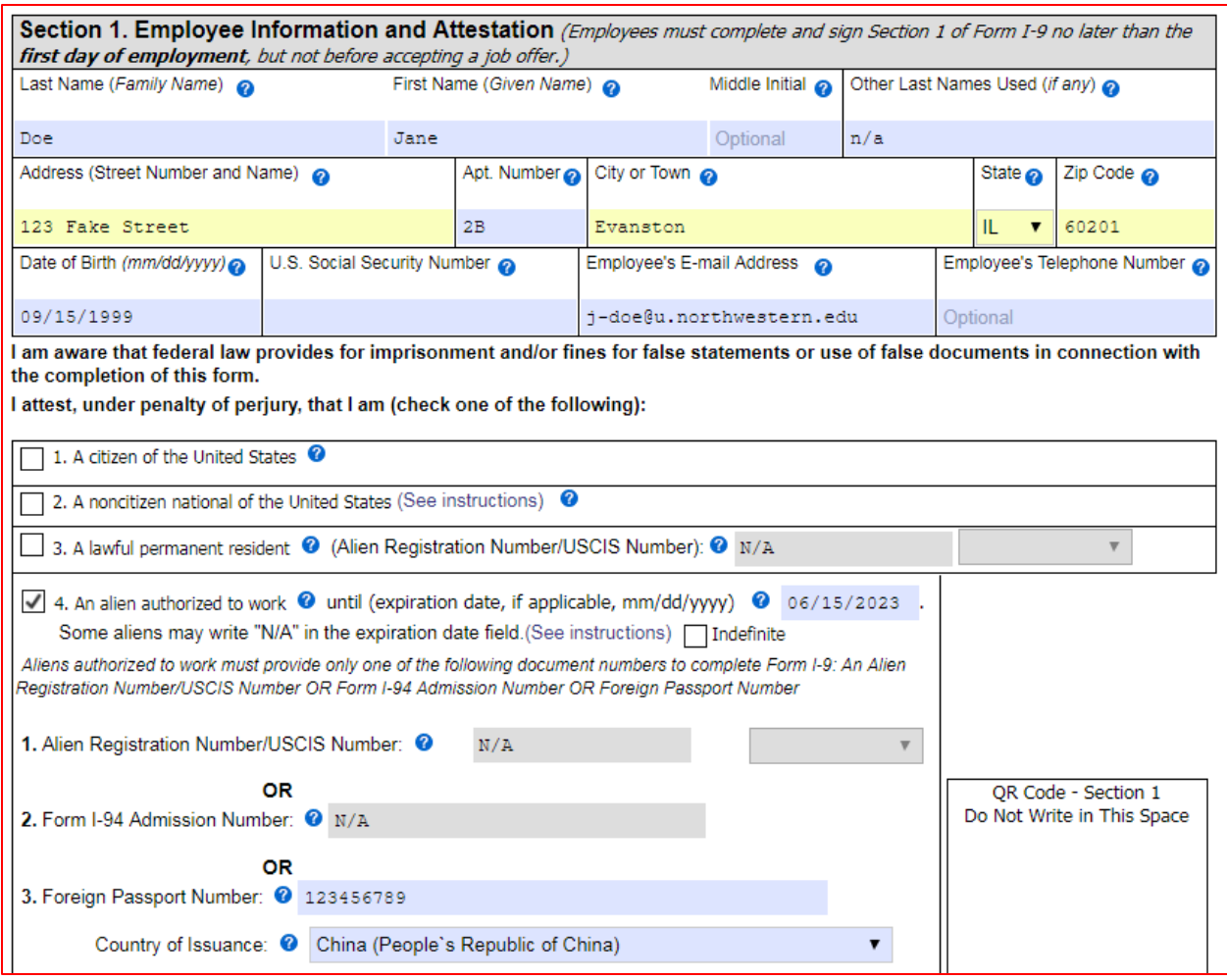

Enter name- under other name enter n/a if you have no other names.

Enter U.S. home address. You can use temporary housing.

Enter U.S. issued SSN. Can leave blank if you do not have one.

Check box **An alien authorized to work** and enter the projected completion date from your I-20, DS-2019, or I-797. You can enter either your **Foreign Passport Country of Issuance** and **Foreign Passport Number** or your **Form I-94 Admission Number**.

Select if you had a preparer or translator assist in completing the form.

Scroll down and press **Click to Sign**. If you do not have a U.S. SSN, you will receive an error message about the SSN, **Click to Sign** again to skip past the error to the signature.

Check the box, type your name exactly as entered above, then press **Sign and Continue**.

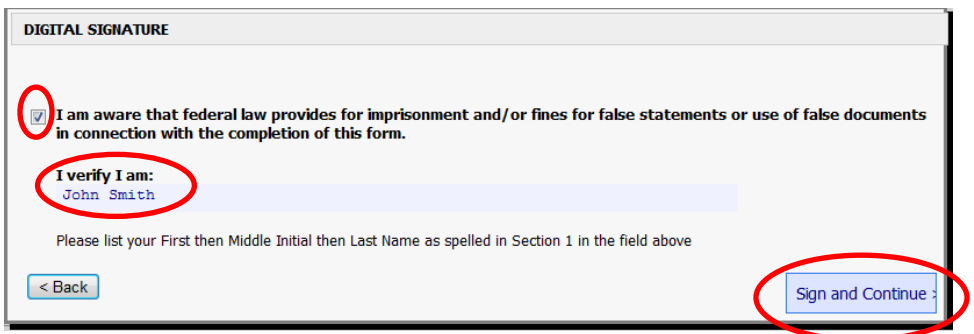